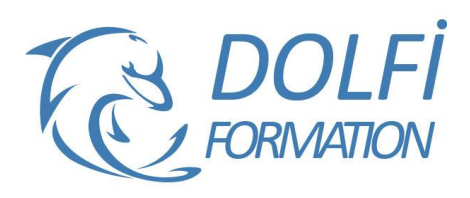

# **Formation AUTOCAD 2D - Expert**

**MON COMPTE FORMATION** 

**FORMATION CAO / DAO Référence : AUT05 Durée : 3 jours / 21 heures**

## **OBJECTIF DE LA FORMATION**

Filtrer et grouper des calques, utiliser les échelles d'annotations, modifier les SCU, créer des contraintes, gérer des références externes, installer et désinstaller des lisps.

### **PARTICIPANT**

Architecture (Architecte, Architecte intérieur et collaborateur, Urbanisme), Design industriel (mobilier), Décorateur (Scénographe, Evènementiel, Stand), Paysagiste… .

## **PRÉ-REQUIS**

Connaître les fonctions avancées d'AutoCAD : les blocs, les outils de dessins avancés, les calques, les blocs dynamiques avec des attributs, les outils d'annotations, les palettes d'outils.

#### **FORMATEURS**

Spécialiste en dessin industriel CAO.

# **MODALITÉS ET PÉDAGOGIE**

- Questionnaire d'évaluation en début et en fin de formation
- Cas pratiques et études de cas, Quiz
- Horaires : 9h00 à 12h30 13h30 à 17h00
- Nombre maximum de stagiaires : 8
- Formation disponible à distance ou en présentiel

#### **PROGRAMME**

#### **INTERFACE UTILISATEUR**

Les options d'AutoCAD : Fichiers, Affichage, Ouvrir Enregistrer, Tracer et Publier, Système, Préférences utilisateur, Dessin, Sélection, Personnaliser vos rubans, votre barre d'outils d'accès rapide, la fenêtre des propriétés rapides Modifier les raccourcis clavier / Créer un espace de travail / Transférer vos personnalisations d'un poste à l'autre / Profil Autodesk 360 / Accès aux ressources en ligne / Stockage et synchronisation Automatique dans le Cloud

# **LES PALETTES D'OUTILS**

Ajouter et utiliser des outils dans vos palettes d'outils : à partir d'objets ou d'images, de commande Gérer l'affichage de la palette : Activer Désactiver Automatiser affichage, Transparence, Style d'affichage Contrôle des propriétés des outils : Appliquer et mettre à jour une icône, Organiser vos palettes d'outils et vos groupes de palette d'outils : Enregistrer, Importer, Exporter, lignes de séparation

#### **LES CONTRAINTES PARAMETRIQUES**

Contraintes Dimensionnelles ou Géométriques Gérer vos contraintes : Afficher ou masquer, Supprimer les contraintes, Gestionnaire des paramètres

#### **LES LISP ET LES EXPRESS TOOLS**

Installer, Utiliser et Désinstaller des LISP Express Tools et leurs utilisations

#### **LES CALQUES**

Utilisation des états des calques : Importer, Exporter des états de calques

- Méthode interactive et intuitive
- Support Stagiaire
- Assistance téléphonique
- Attestation de fin de stage
- Questionnaire de fin de formation

#### **GESTION DE VOS IMPRESSIONS**

Jeux de feuilles, Personnaliser la liste d'échelles d'impression

#### **EXPORTER VOTRE FICHIER**

Exporter voter fichier DWG en différent format PDF, DWF, DGN, FBX…

#### **DIVERS**

Convertir une Spline en Polyligne / Inverser le sens d'une polyligne

#### **PURGER**

Nettoyer votre fichier en retirant les objets inutilisés

#### **REFERENCES EXTERNES**

Avantages des xréf / Types de références externes / Préparation des xréf et du dessin hôte Différentes utilisations des xréf : Géométries existantes, Ajout de contenu à la présentation (Notes, cartouche), Blocs de détails... Gérer vos xréf avec la fenêtre Références externes: Attacher, Détacher, Charger, Décharger, Arborescence, Mise à jour Options diverses: Insérer, Association ou Superposition, Type de chemin d'accès, Délimiter un xréf Chargement sur demande / Lier ou Insérer / Ouvrir une xréf / Modifier un xréf du dessin hote

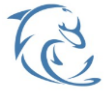

#### **DOLFI Formation**

91 rue Saint Lazare 75009 PARIS – RCS : B438093791 – Siret : 438 093 791 00046 Tel : 01 42 78 13 83 – Fax : 01 40 15 00 53 – : **[formation](mailto:formation@dolfi.fr)@dolfi.fr** Retrouver toutes les informations sur nos stages : **[https://www.dolfi.fr](https://www.dolfi.fr/)**